# **How to Apply for a General Mobile Radio Service License**

This step-by step guide will help you apply for a General Mobile Radio Service (GMRS) license. The process takes about 20 minutes to complete and will walk you through:

- Creating your FCC account
- Getting your FCC Registration Number (FRN)
- Applying for your GMRS license
- Paying for your GMRS license (\$35 covers your immediate family for 10 years)

## **First, create an account with the FCC**

- **1.** Click this link to start: **<https://fcc.gov/uls>**
- **2.** Find the 'Filing' area of the screen and click **NEW USER REGISTRATION**.

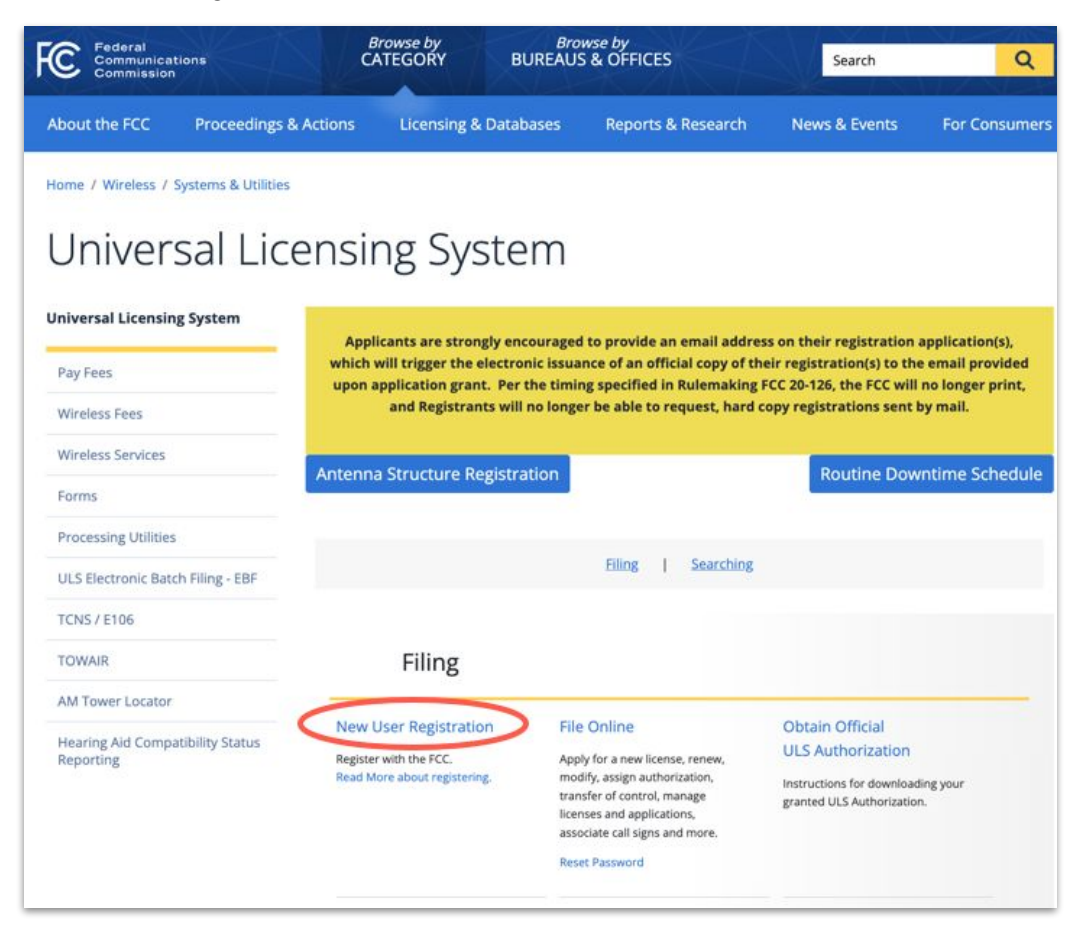

**3.** If you have never created an account with the FCC, find the 'Need a Username?' area and click **REGISTER**.

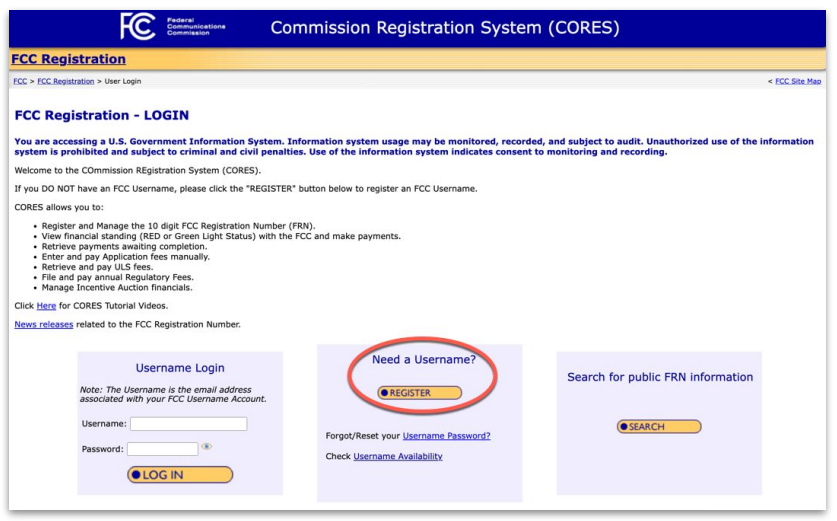

○ If you already have a FCC account, skip to step 6.

- **4. Fill out the registration form.** Then click **CREATE ACCOUNT** at the bottom of the screen.
	- **○ Your Username MUST be a valid email address.**
	- **○ Make note of your password: You will need it later.**
	- You may want to note your answer to the security question too.
	- The 'Country Code' for the USA phone numbers is +1.

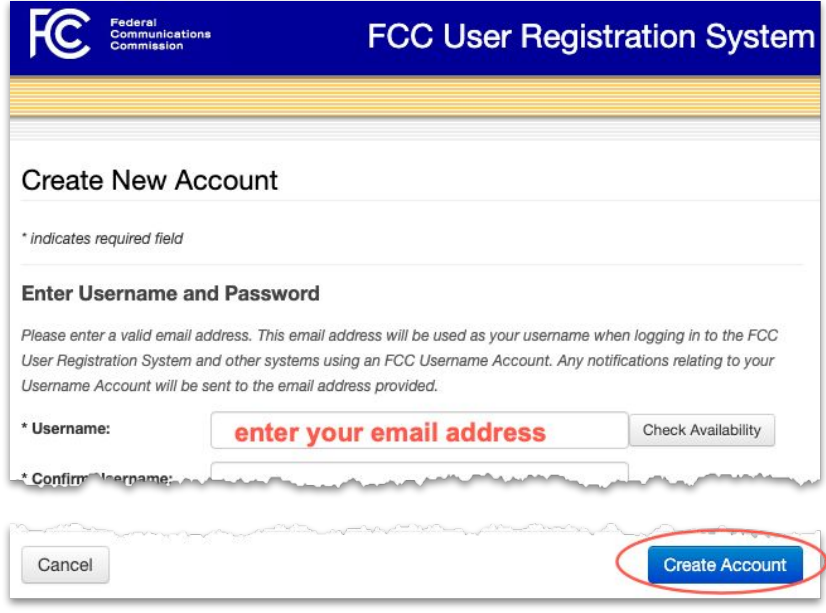

#### **5.** On the Account Confirmation screen, click **RETURN TO LOG IN**.

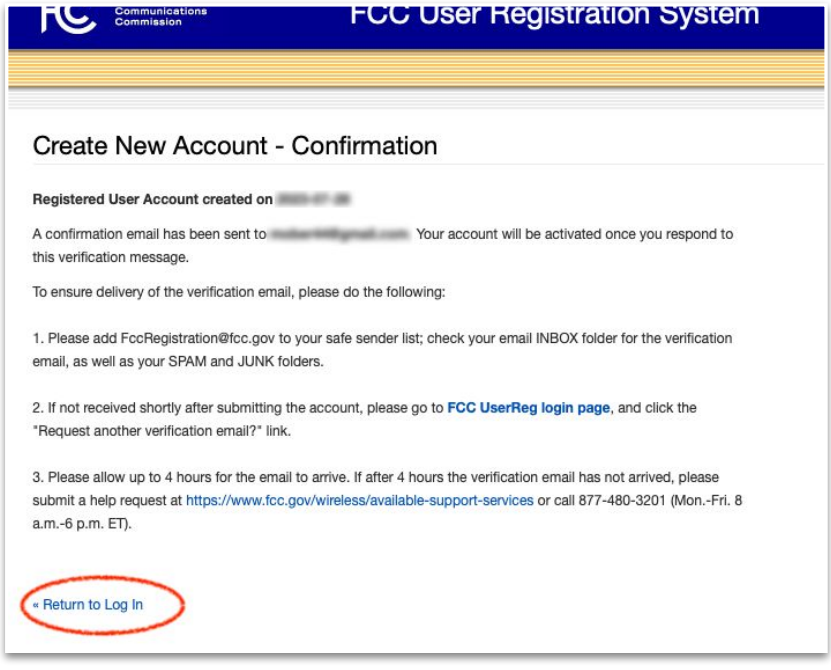

## **Next, get your FCC Registration Number (FRN)**

**6.** Find the 'Username Login' area and enter your **EMAIL** (Username) and the **PASSWORD** you just created.

Then click **LOG IN**.

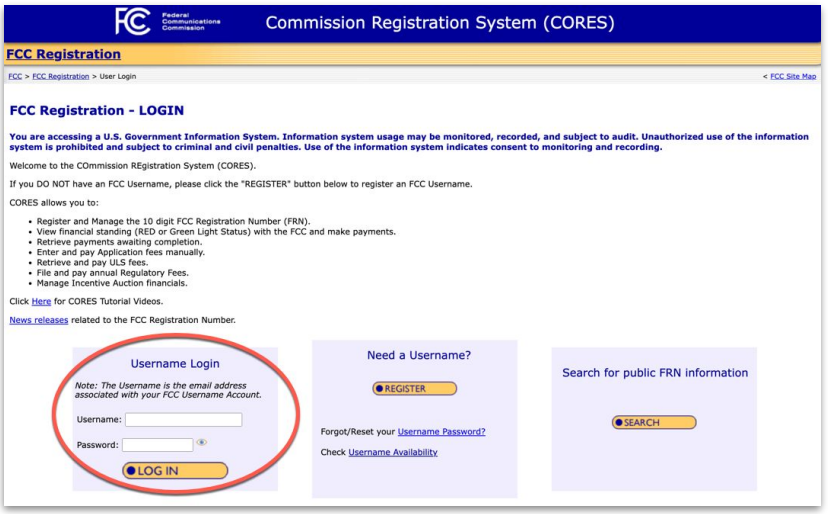

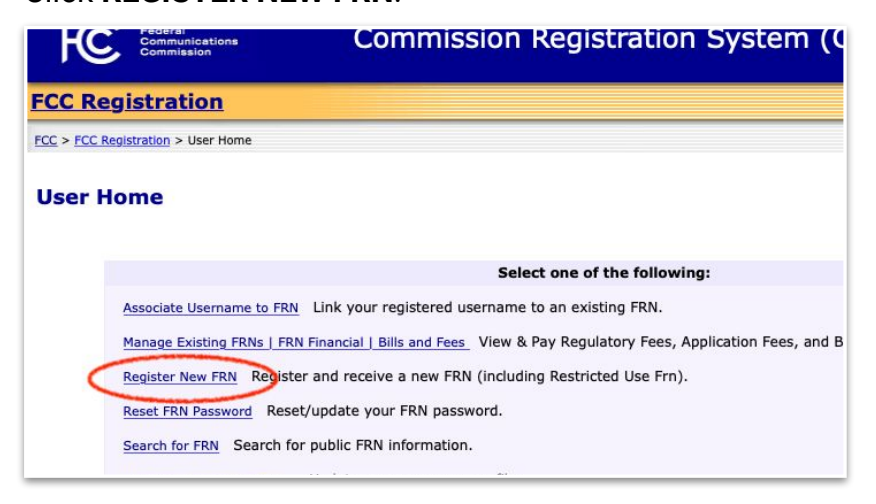

**8.** Choose **AN INDIVIDUAL** for the first question and **YES** if your contact address is in the USA.

Then click **CONTINUE**.

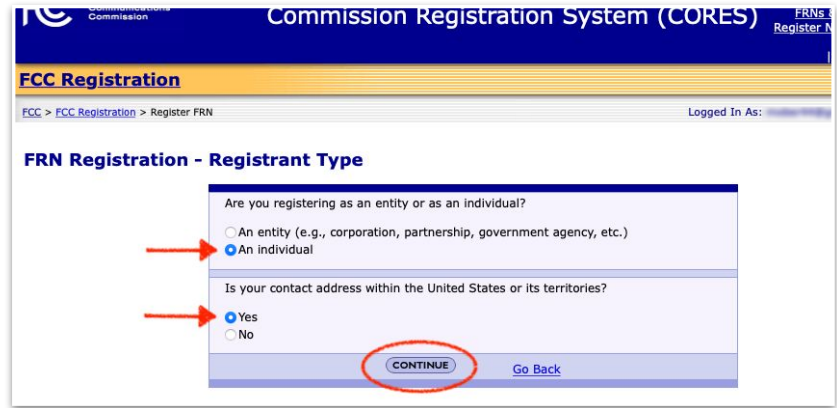

**9. Choose CORES FRN REGISTRATION**.

Then click **CONTINUE**.

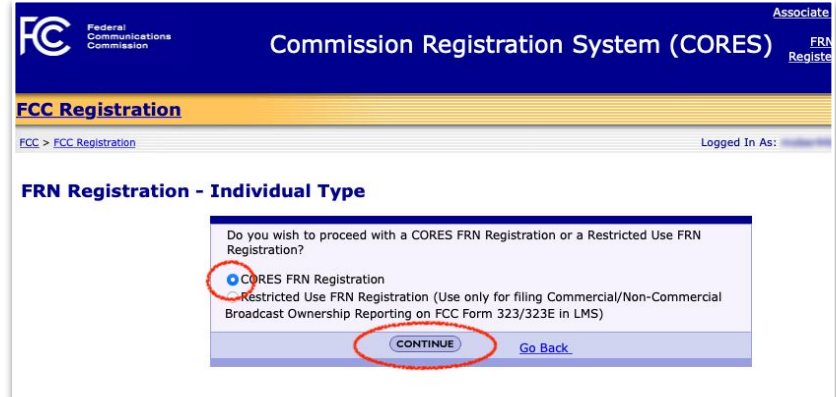

### **10.** Fill out the **FRN Registration form**. Then click **SUBMIT**.

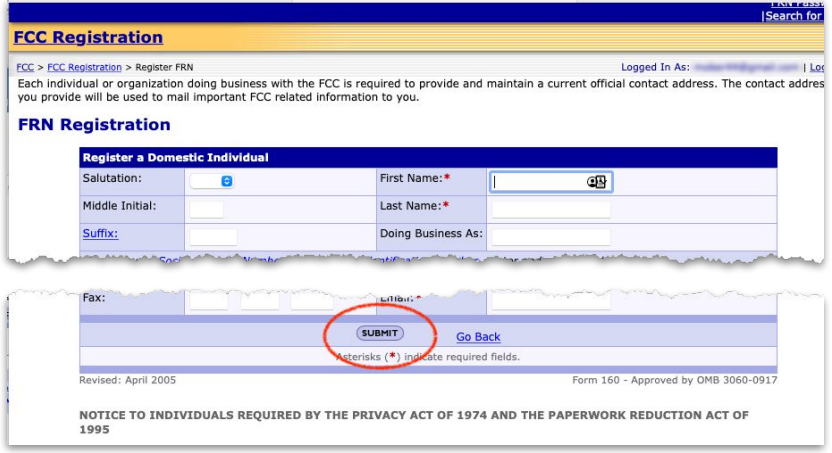

**11.** You will see your **FRN NUMBER** at the top of the Registration Confirmation screen.

> **Make a note of your FRN and print the screen for your records.** Then click **CONTINUE**.

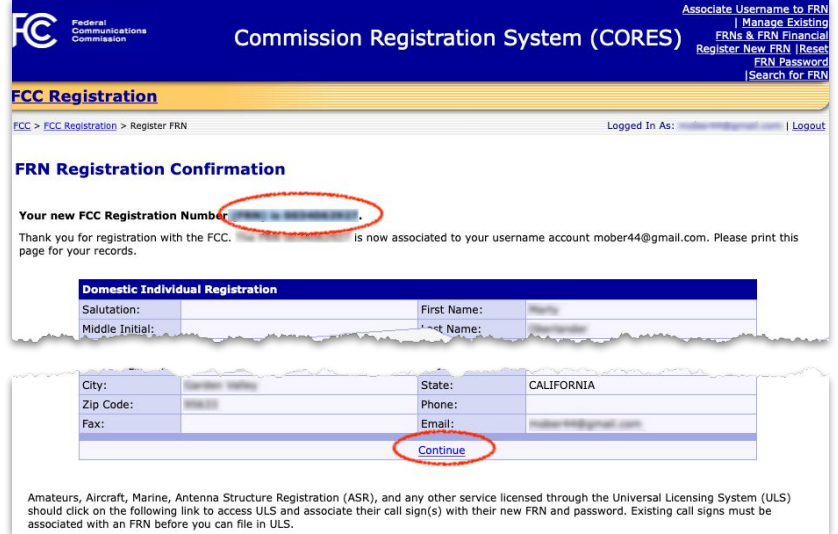

## **Now you can apply for your GMRS license**

**12.** If you don't see the screen below, click this link: **<https://fcc.gov/uls>** This time, click **FILE ONLINE**.

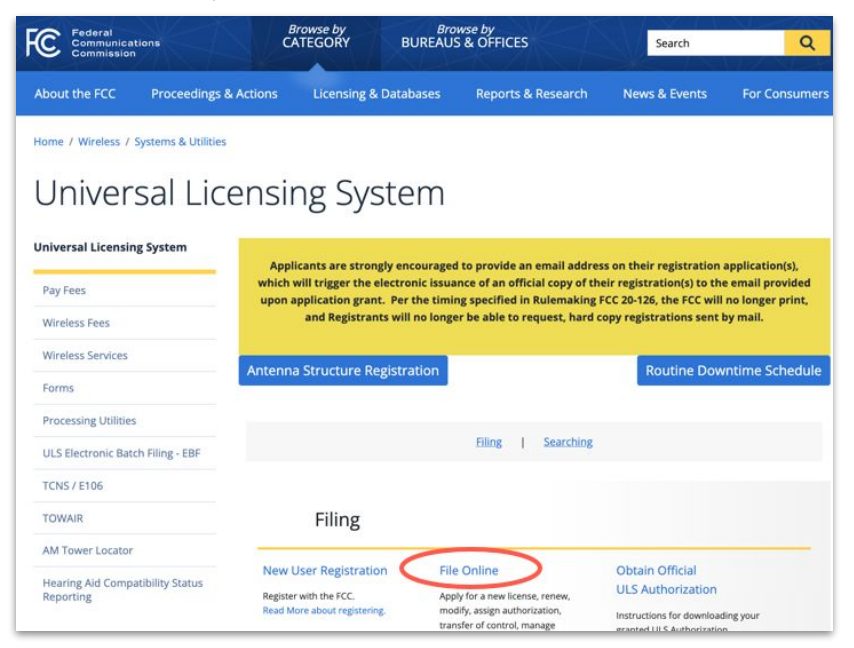

**13.** Find the '**LOG IN**' section of the screen. **Enter your FRN NUMBER and PASSWORD.** Then click **SUBMIT**.

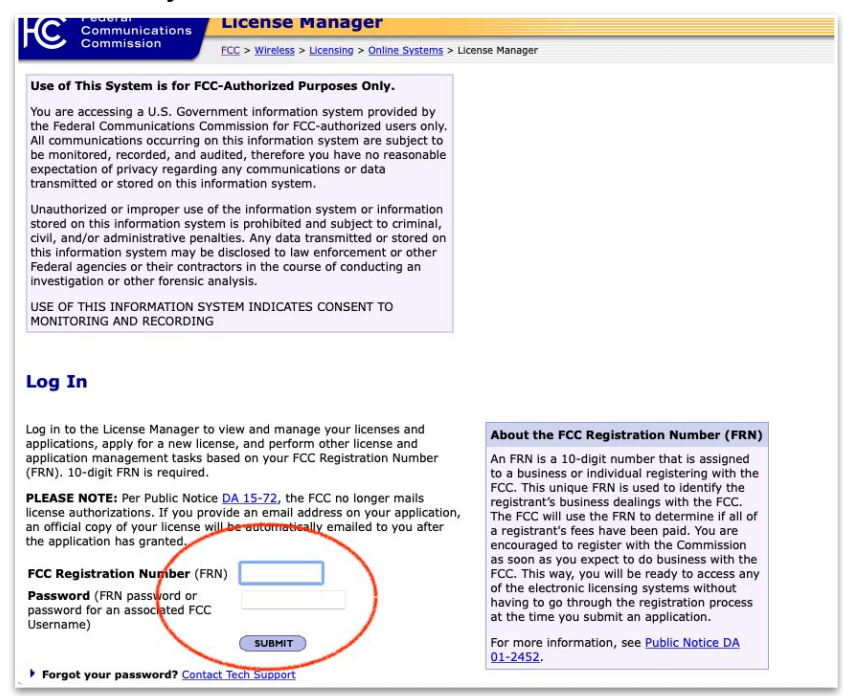

## **14.** Click **APPLY FOR A NEW LICENSE**.

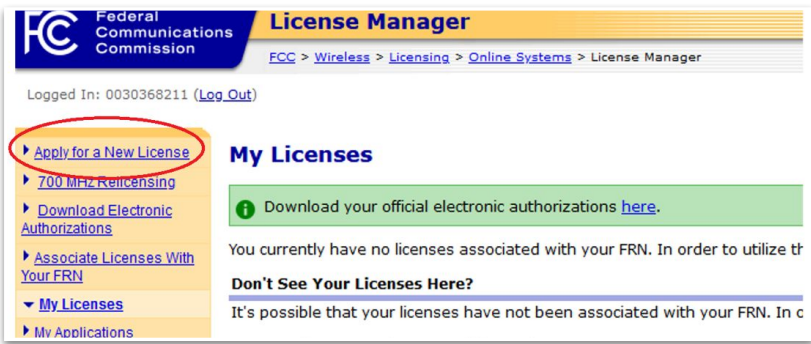

**15.** Click the **drop-down**.

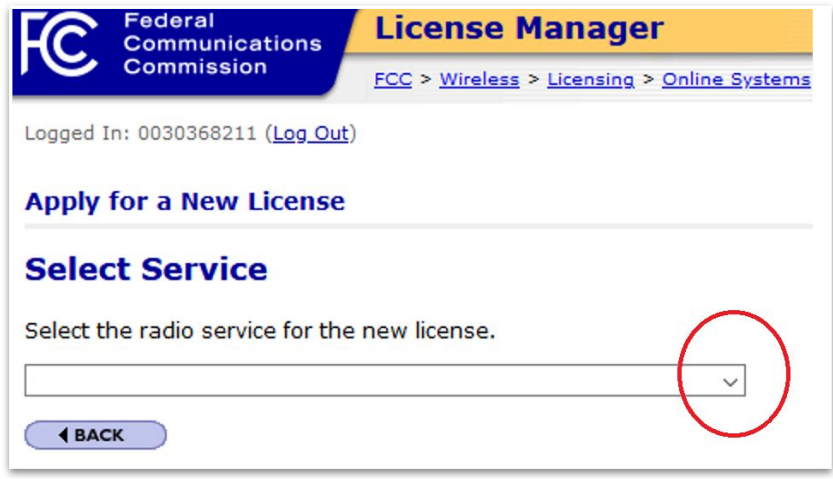

- **16.** Scroll down to the last entry on the drop-down menu and select
	- **ZA GENERAL MOBILE RADIO SERVICE (GMRS).** Then click **CONTINUE**.

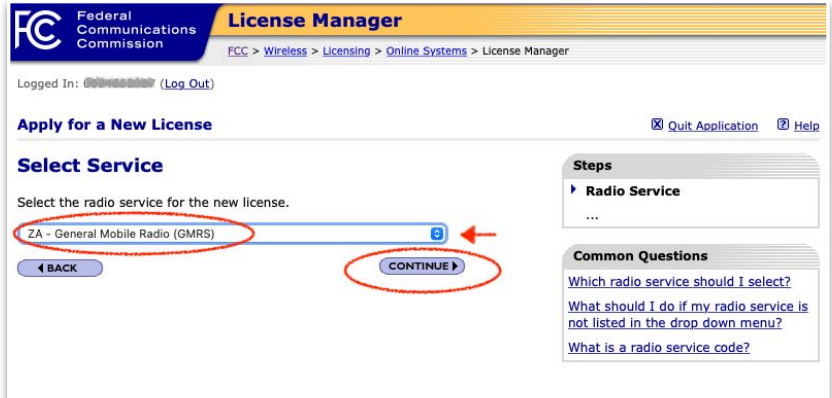

## **17.** Choose **NO** for both answers.

### Then click **CONTINUE**.

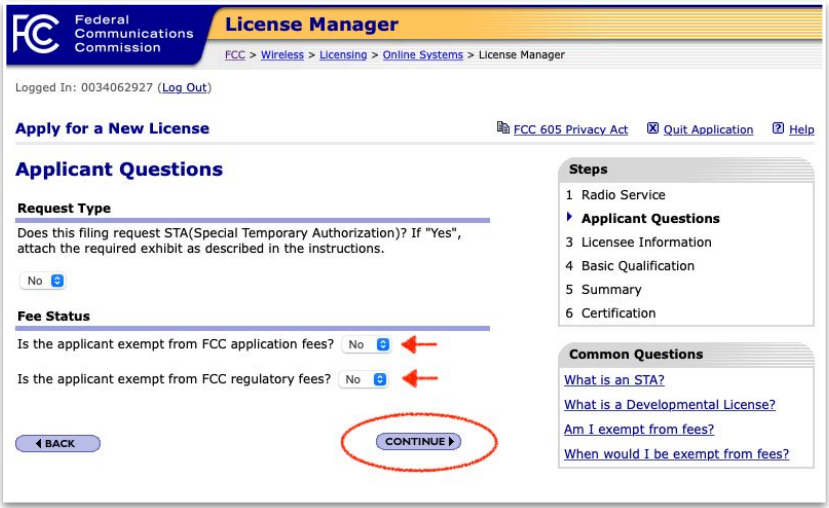

#### **18. Fill out your Licensee Name and Address information**.

- Use the same name that you entered when you filed for the FRN. (Example: If you entered "Robert" for the FRN, do not enter "Bob" here.)
- If you have a P.O. Box, consider using that instead of your residential address to protect your privacy and to limit identifying information.
- If you use a P.O. Box, just enter the number (do not write "P.O. Box").

Then click **CONTINUE**.

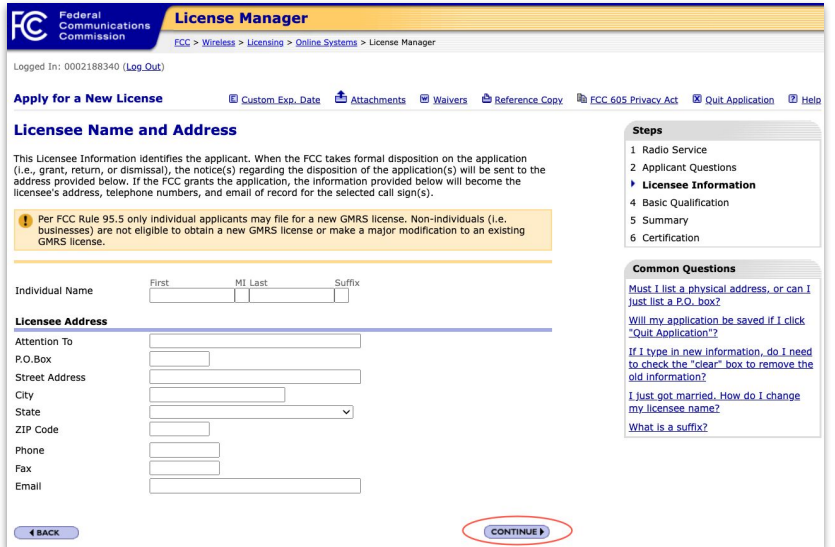

### **19.** Choose your answer in the **drop-down**. Then click **CONTINUE**.

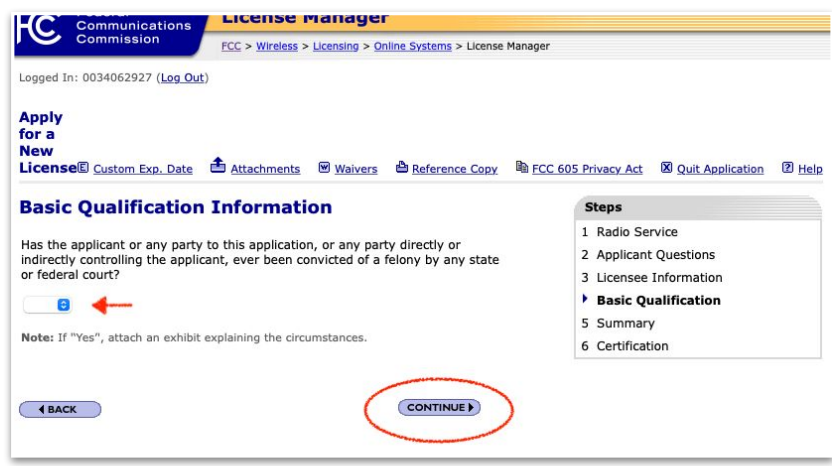

**20.** Verify that your information is correct. Note the license fee. Then click **CONTINUE TO CERTIFY**.

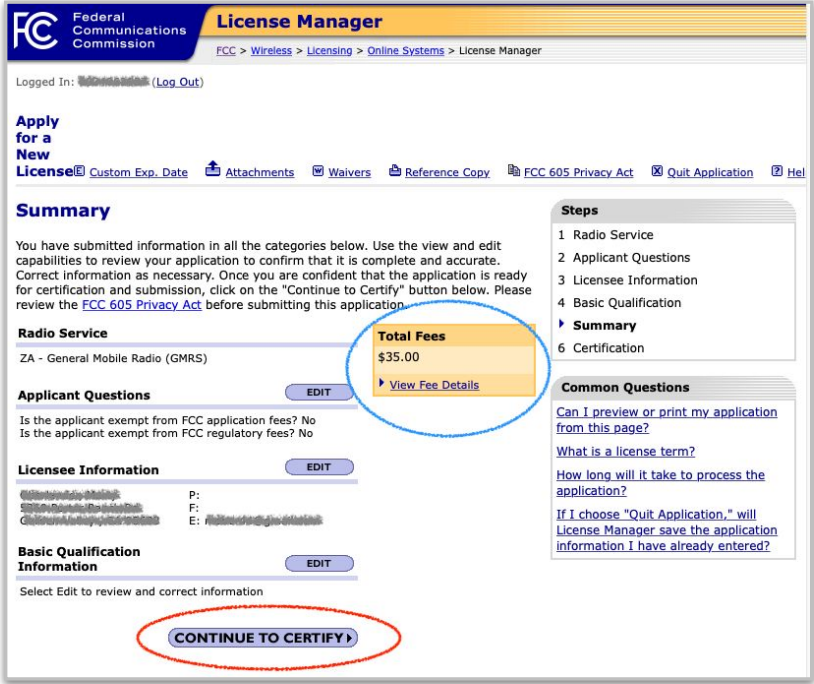

**21.** Read the certification statements.

**ENTER YOUR NAME** *exactly the same when you applied for your FRN*.

This will act as your signature.

Then click **CONTINUE**.

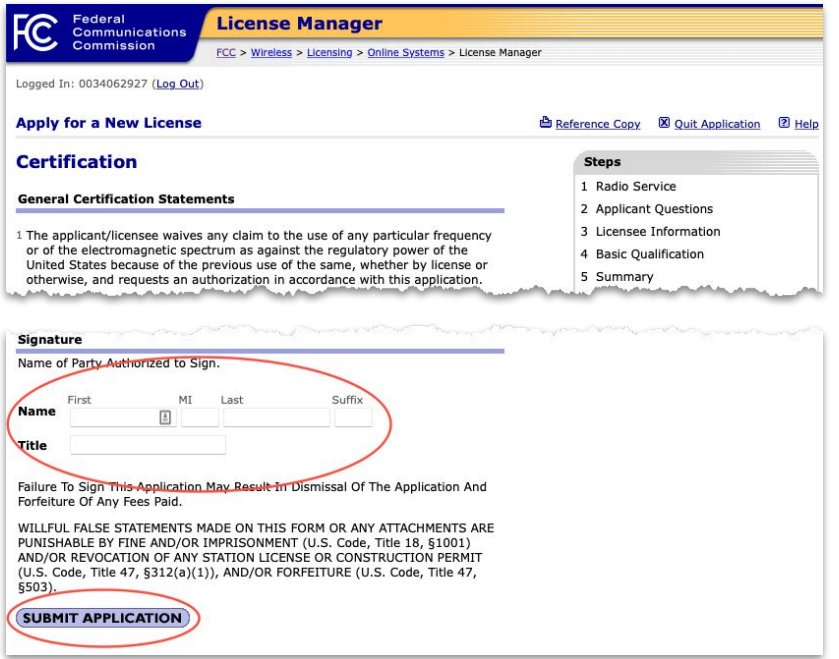

**22.** Click **PRINT APPLICATION** to retain the confirmation for your own records. Then click **CONTINUE TO CORES FOR PAYMENT COMPLETION**.

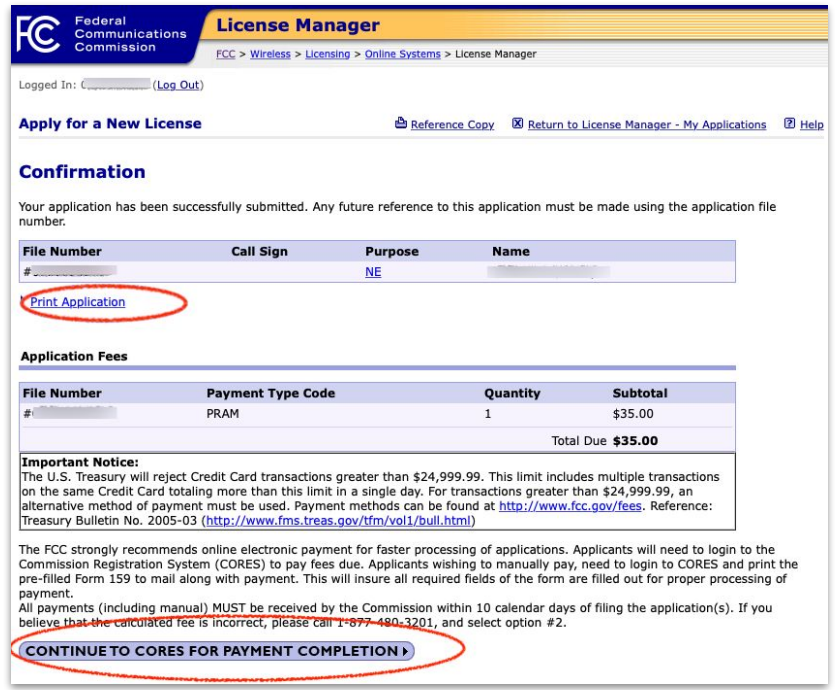

## **Pay for your GMRS license**

**23.** If you don't see the screen below, click this link: **<https://apps.fcc.gov/cores/userLogin.do>**

> Enter your **EMAIL** (for the Username) and your **PASSWORD**. Then click **LOG IN**.

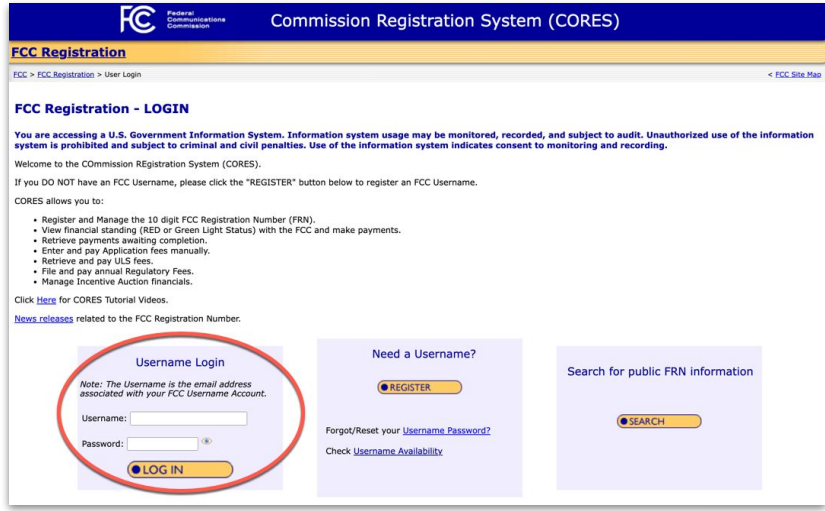

### **24.** Click **MANAGE EXISTING FRNs/FRN FINANCIAL/BILLS AND FEES**.

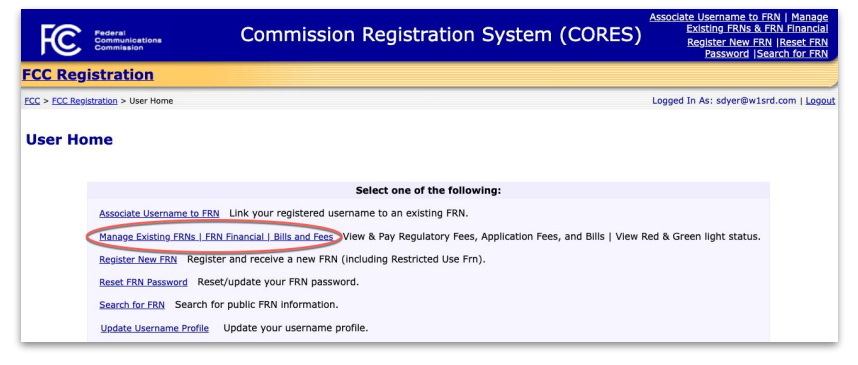

### **25.** Click **ULS PAY FEES**.

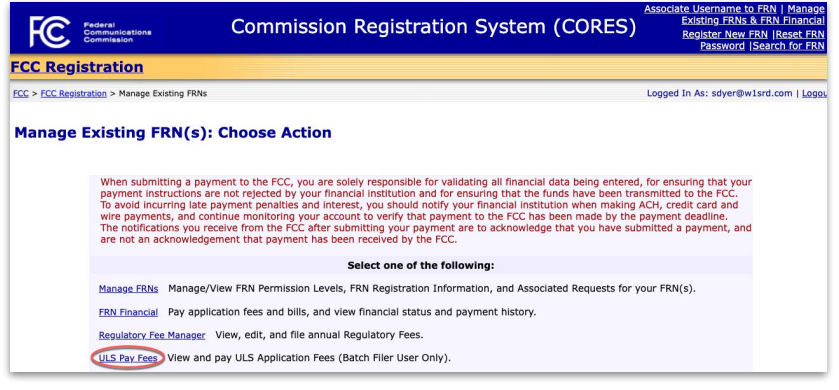

How to Apply for a General Mobile Radio Service (GMRS) License

#### **26.** Click the **drop-down** and choose your **FRN**.

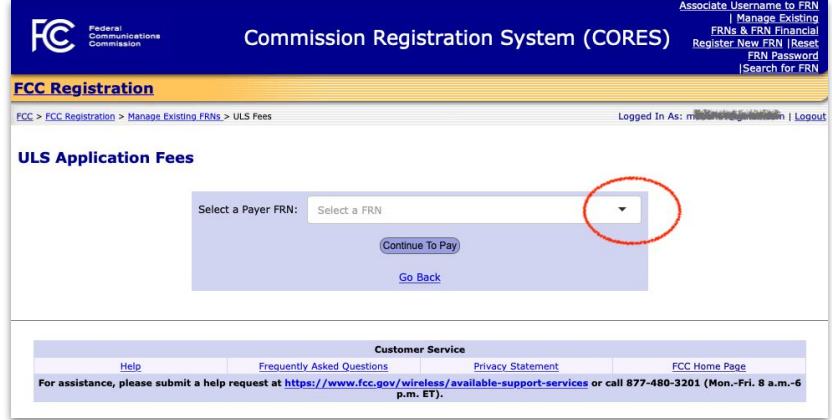

**27.** Make sure your FRN is displayed.

## Then click **CONTINUE TO PAY**.

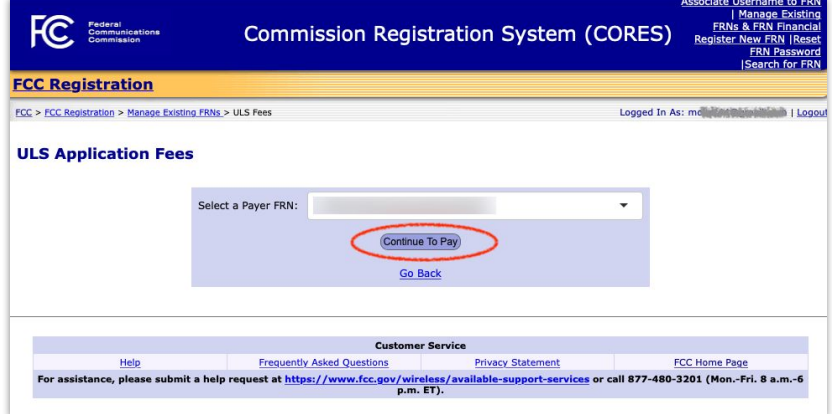

**28. Check the box next to your FRN**.

#### Then click **CONTINUE**.

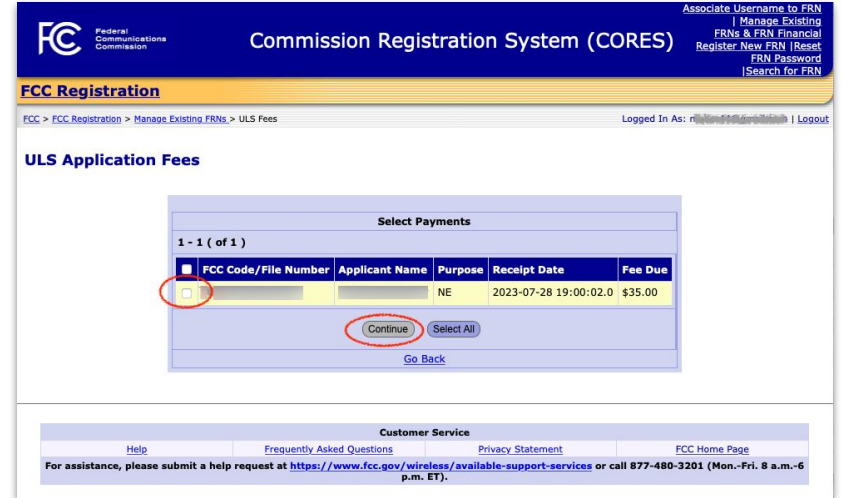

## **29.** Click the **drop-down** and choose your **FRN**.

Then click **CONTINUE** to pay using your credit or debit card.

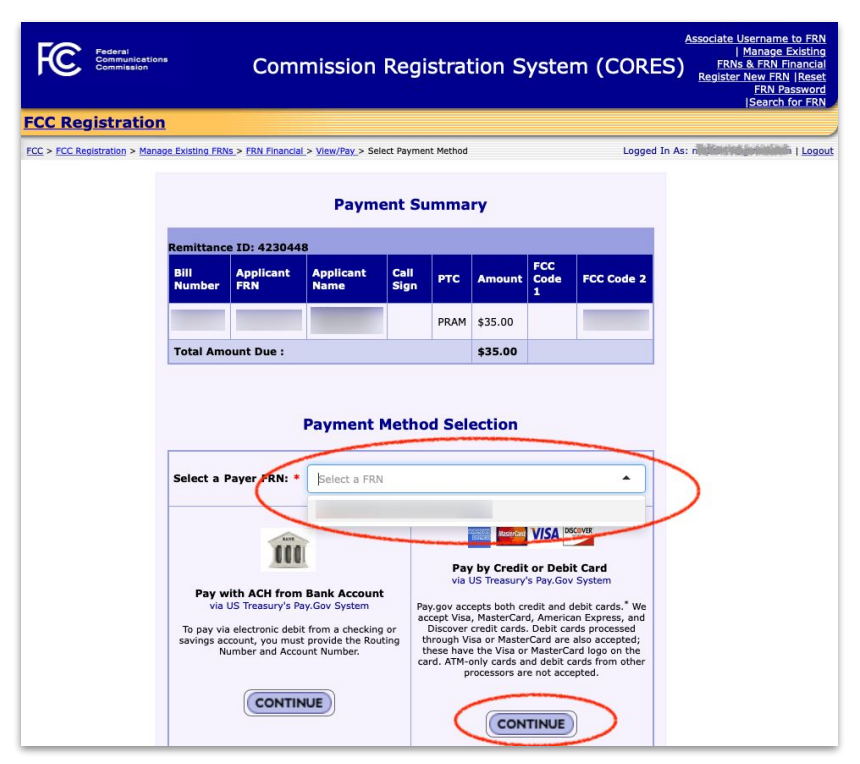

**30. PRINT YOUR RECEIPT** for your records.

#### **Congratulations on completing these steps!**

You should receive your GMRS license by email within 48 hours. It could take longer depending on how quickly the FCC is processing license applications.

If you don't receive your license by email:

- 1. First, check your email SPAM or JUNK folder.
- 2. If you still can't find the email, click this link <https://www.fcc.gov/wireless/available-support-services>and SUBMIT A HELP REQUEST to contact the FCC.

*Special thanks to Sue Ghilotti, Bob Hess, Marilyn Tahl, Patti Boyer, Marty Oberlander and Doris Wong for creating and reviewing these instructions on behalf of the Community Emergency Radio Association and Neighborhood Radio Watch program!*